メモリ モジュール ユーザー ガイド

© Copyright 2009 Hewlett-Packard Development Company, L.P.

本書の内容は、将来予告なしに変更される ことがあります。HP 製品およびサービスに 関する保証は、当該製品およびサービスに 付属の保証規定に明示的に記載されている ものに限られます。本書のいかなる内容 も、当該保証に新たに保証を追加するもの ではありません。本書に記載されている製 品情報は、日本国内で販売されていないも のも含まれている場合があります。本書の 内容につきましては万全を期しております が、本書の技術的あるいは校正上の誤り、 省略に対して責任を負いかねますのでご了 承ください。

改訂第 2 版:2009 年 9 月

初版:2009 年 4 月

製品番号:536505-293

#### 製品についての注意事項

このユーザー ガイドでは、ほとんどのモデ ルに共通の機能について説明します。一部 の機能は、お使いのコンピューターで対応 していない場合もあります。

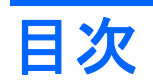

## メモリモジュールの追加または交換

# <span id="page-4-0"></span>メモリ モジュールの追加または交換

お使いのコンピューターには、1 つのメモリ モジュール コンパートメントがキーボードの下に装備さ れています。コンピューターのメモリを増設するには、空いている拡張メモリ モジュール スロット にメモリ モジュールを追加するか、メイン メモリ モジュール スロットに装着されているメモリ モ ジュールを交換します。

お使いのコンピューターは、DDR2 メモリまたは DDR3 メモリのどちらかをサポートしています。 DDR2 メモリ モジュールと DDR3 メモリ モジュールには互換性がありません。したがって、コン ピューターに取り付けるメモリ モジュールはすべて同じ種類にする必要があります。

メモリ容量をアップグレードする場合は、アップグレード用のモジュールがコンピューターにすでに 取り付けられているモジュールと同じ種類であることを確認してください。

互換性のないコンポーネントどうしの使用を防止するため、位置合わせ用の切り込みは、下の図に示 されているように、**DDR2** メモリ モジュール(**1**)と **DDR3** メモリ モジュール(**2**)で異なっていま す。新しいモジュールの梱包を開く前に、そのモジュールの切り込みの位置を確認してください。メ モリ モジュールの梱包を開けると、返品できなくなります。

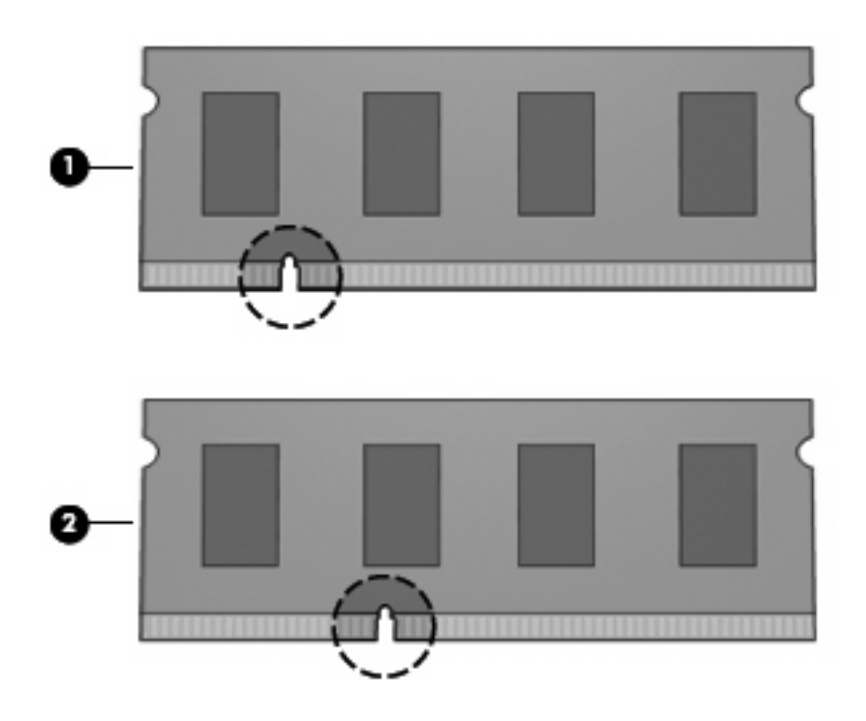

△ 警告! 感電や装置の損傷を防ぐため、電源コードとすべてのバッテリを取り外してからメモリ モ ジュールを取り付けてください。

- △ 注意: 静電気 (ESD) によって電子部品が損傷することがあります。作業を始める前に、接地され た金属面に触るなどして、身体にたまった静電気を放電してください。
- 注記: 2 つめのメモリ モジュールを追加してデュアル チャネル構成を使用する場合は、2 つのメモ リ モジュールを必ず同じ大きさおよび同じ種類にしてください。

メモリ モジュールを追加または交換するには、以下の操作を行います。

- **1.** 必要なデータを保存します。
- **2.** コンピューターをシャットダウンし、ディスプレイを閉じます。

コンピューターの電源が切れているかハイバネーション状態なのかわからない場合は、まず電源 ボタンを短く押してコンピューターの電源を入れます。次にオペレーティング システムの通常 の手順でシャットダウンします。

- **3.** コンピューターに接続されている外付けデバイスをすべて取り外します。
- **4.** 電源コードを抜きます。
- **5.** バッテリ ベイが手前を向くようにしてコンピューターを裏返し、安定した平らな場所に置きま す。
- **6.** コンピューターからバッテリを取り外します。
- **7.** バッテリ エリアのネジを取り外します。お使いのコンピューターでは 4 つ、5 つ、または 7 つの ネジを取り外す必要があります。
- 注記: お使いのコンピューターに最も近い図とその説明を参照してください。

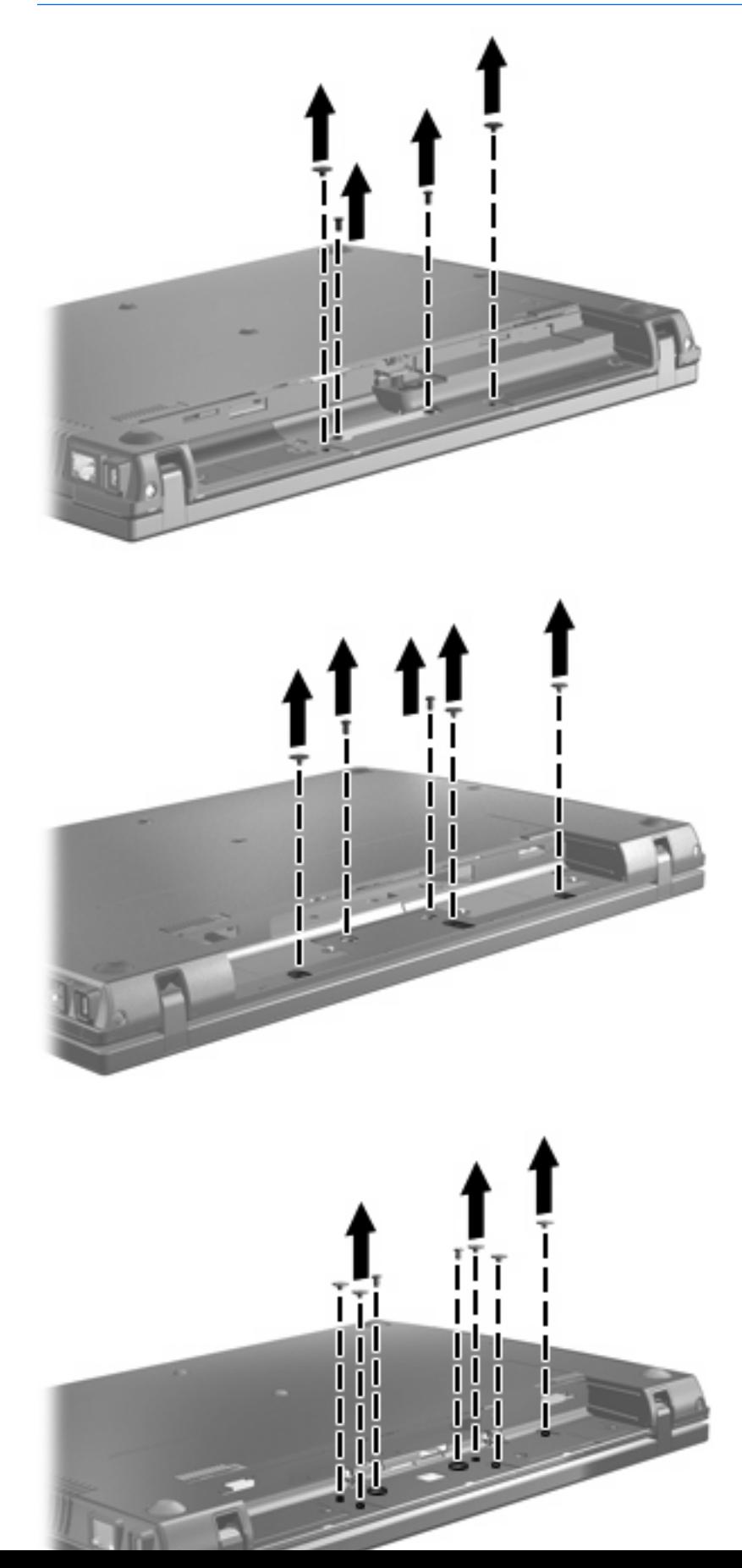

<span id="page-7-0"></span>**8.** コンピューターのディスプレイがある方を上にし、コンピューターの背面の縁から 2 つのネジ カバーおよびネジを取り外します。

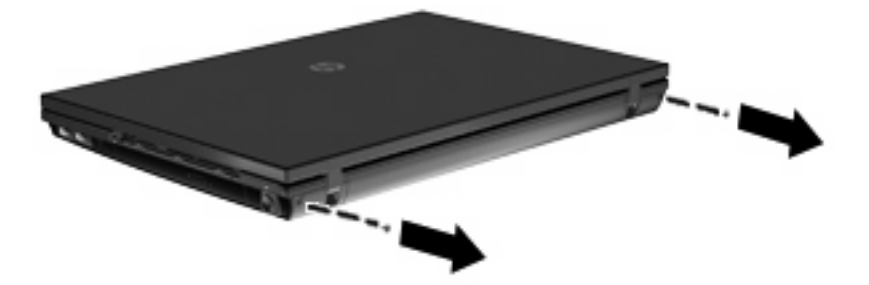

- **9.** コンピューターを可能な限り開きます。
- △注意: コンピューターを開くときに、ディスプレイのヒンジの限界を超えるほど無理な力を加 えないでください。限界を超える力で開くとディスプレイが損傷します。
- **10.** スイッチ カバーをディスプレイの方向にまっすぐにスライドさせて、スイッチ カバーを取り外 します。

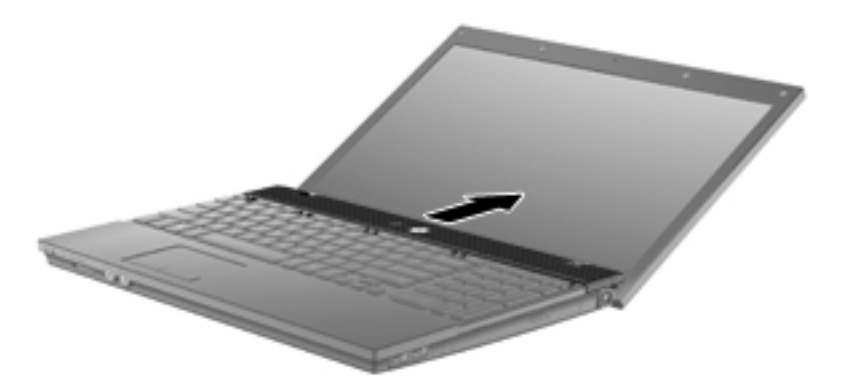

- **11.** キーボードからネジを取り外します。お使いのコンピューターでは 2 つまたは 3 つのネジを取り 外す必要があります。
	- 注記: お使いのコンピューターに最も近い図とその説明を参照してください。

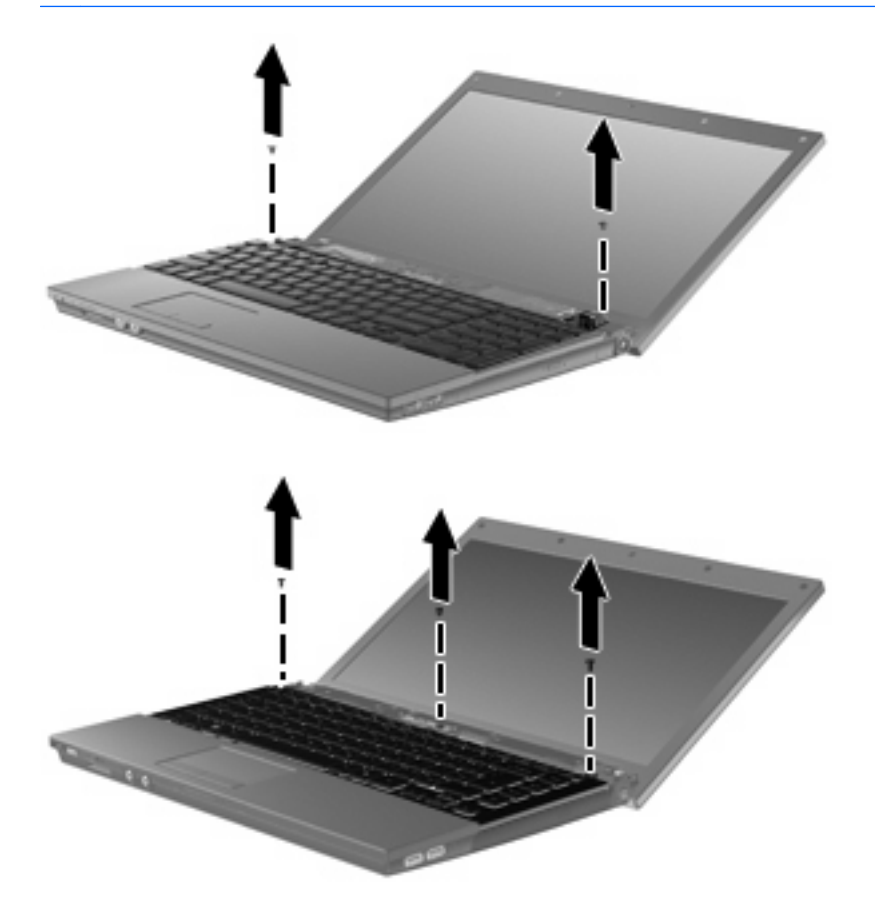

<span id="page-9-0"></span>**12.** 15 インチおよび 17 インチのコンピューターの場合は、キーボードを奥のディスプレイの方向に スライドさせ(**1**)、キーボードを手前に回転させて(**2**)キーボード ケーブル コネクタにアクセ スできるようにします。

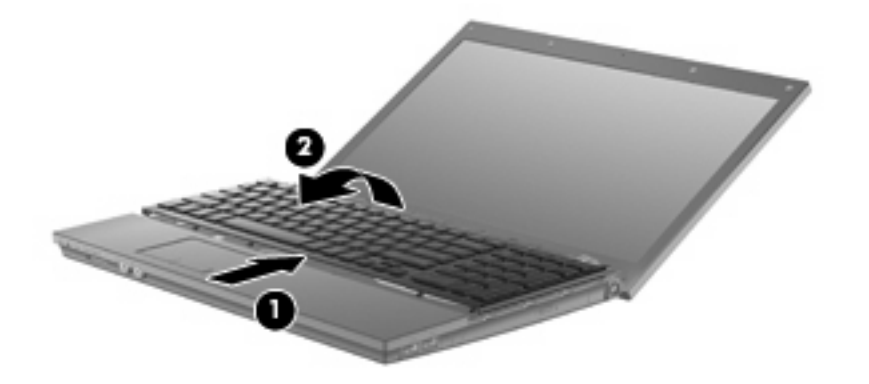

△注意: キーボード ケーブルが引き裂かれないようにしてください。

14 インチのコンピューターの場合は、キーボードを奥のディスプレイの方向にスライドさせ (**1**)、キーボードを右側に回転させて(**2**)キーボード ケーブル コネクタにアクセスできるよう にします。

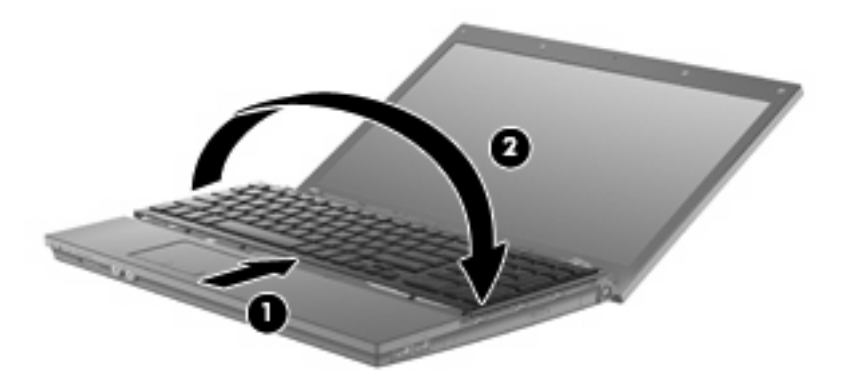

- △ 注意: キーボード ケーブルが引き裂かれないようにしてください。
- **13.** メモリ モジュールを交換する場合は、装着されているメモリ モジュールを取り外します。
	- △注意: メモリ モジュールの損傷を防ぐため、メモリ モジュールを扱うときは必ず左右の端を 持ってください。メモリ モジュールの端子部分には触らないでください。
		- **a.** メモリ モジュールの両側にある留め具を左右に引っ張ります(**1**)。

メモリ モジュールが少し上に出てきます。

**b.** メモリ モジュールの左右の端をつかみ、そのままゆっくりと斜め上に引き抜いて(**2**)取り 外します。

取り外したメモリ モジュールは、静電気の影響を受けない容器に保管しておきます。

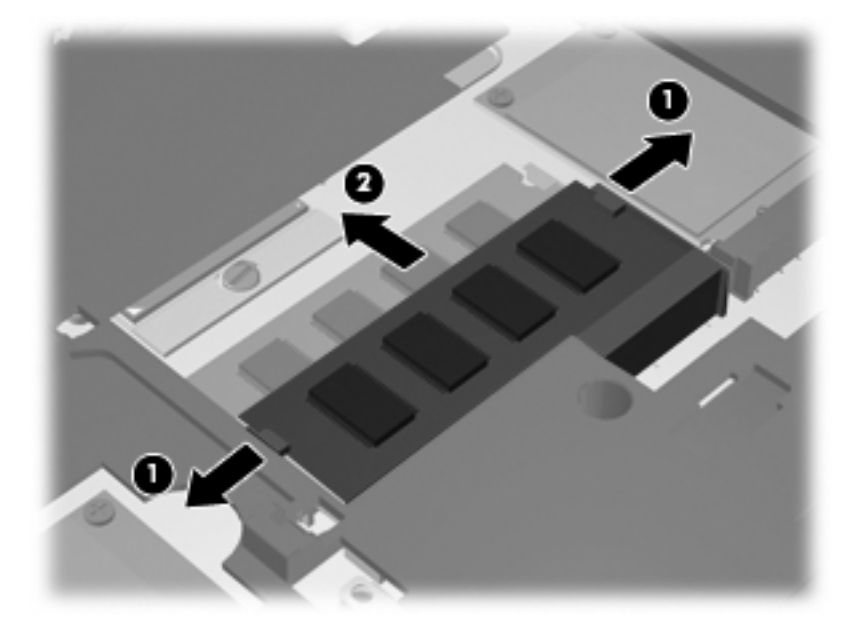

- **14.** 以下の手順に沿って、メモリ モジュールを取り付けます。
	- △注意: メモリ モジュールの損傷を防ぐため、メモリ モジュールを扱うときは必ず左右の端を 持ってください。メモリ モジュールの端子部分には触らないでください。
		- **a.** メモリ モジュールの切り込みとメモリ モジュール スロット(**1**)を合わせます。
		- **b.** しっかりと固定されるまでメモリ モジュールを 45°の角度でスロットに押し込み、所定の 位置に収まるまでメモリ モジュールを押し下げます(**2**)。
			- △ 注意: メモリ モジュールの損傷を防ぐため、メモリ モジュールを折り曲げないでくださ い。

**c.** カチッと音がして留め具がメモリ モジュールを固定するまで、メモリ モジュールの左右の 端をゆっくりと押し下げます(**3**)。

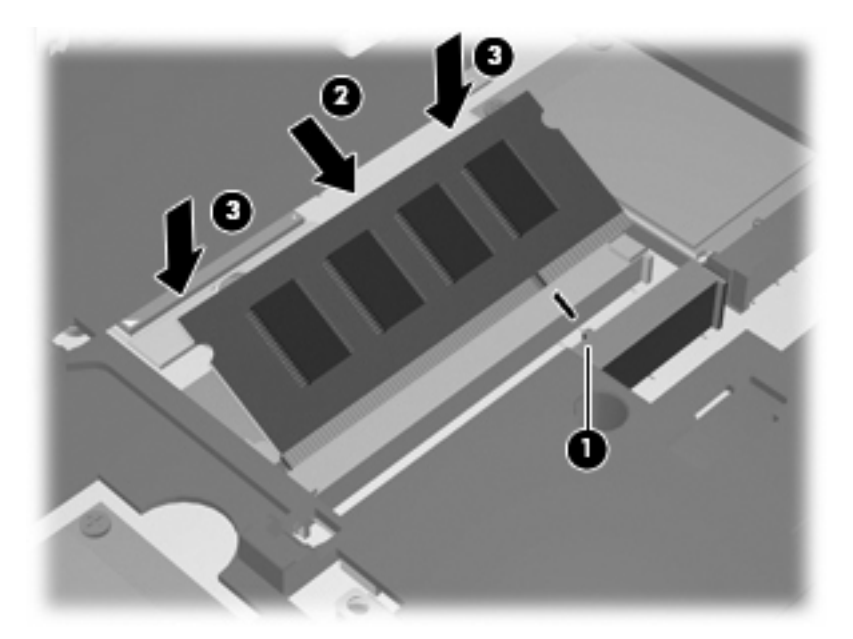

**15.** 15 インチおよび 17 インチのコンピューターの場合は、キーボードをキーボード トレイに戻し (**1**)、キーボードを所定の位置にスライドさせて固定します(**2**)。

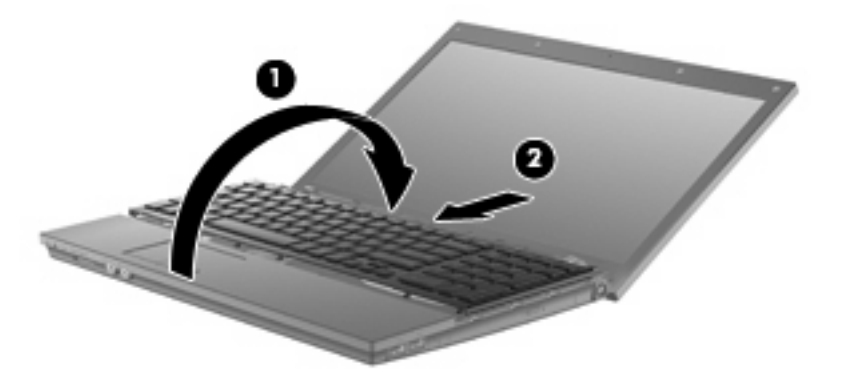

14 インチのコンピューターの場合は、キーボードをキーボード トレイに戻し(**1**)、キーボード を所定の位置にスライドさせて固定します(**2**)。

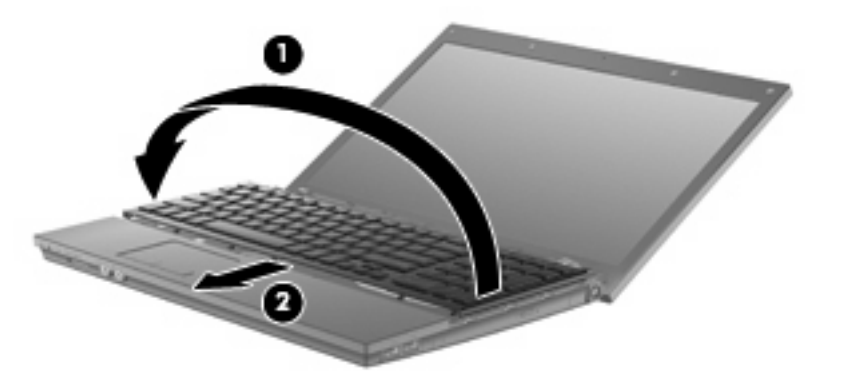

- **16.** キーボードのネジを取り付けます。お使いのコンピューターでは 2 つまたは 3 つのネジを取り付 ける必要があります。
	- 注記: お使いのコンピューターに最も近い図とその説明を参照してください。

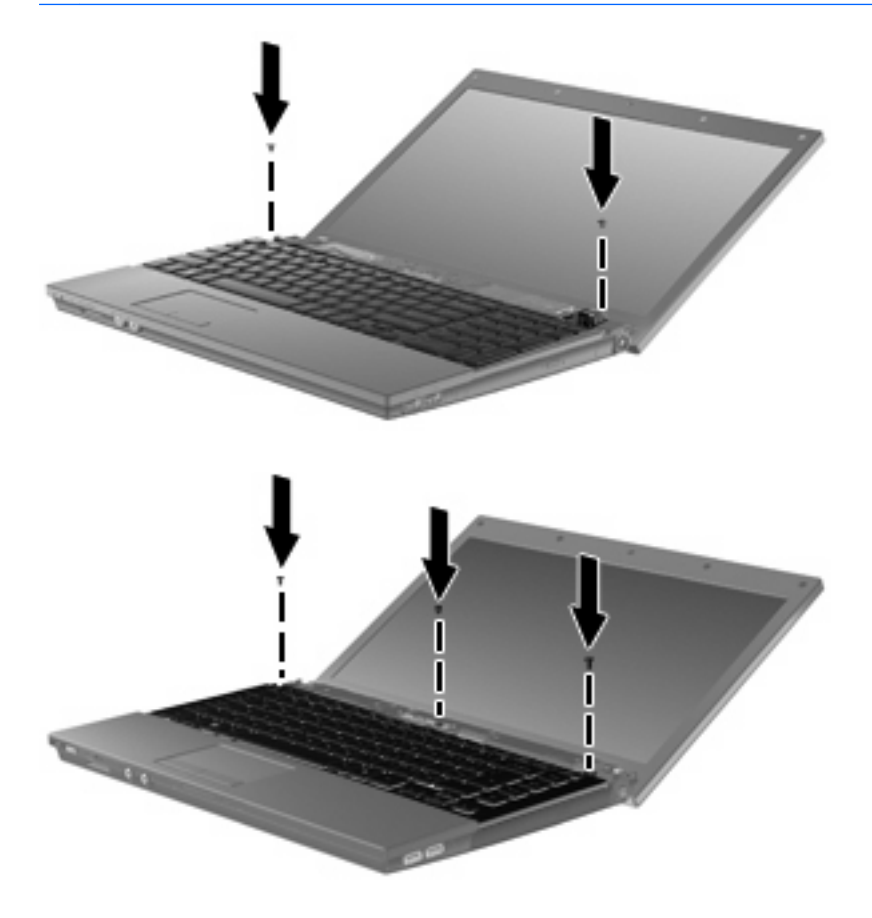

**17.** スイッチ カバーをスライドさせて固定します。

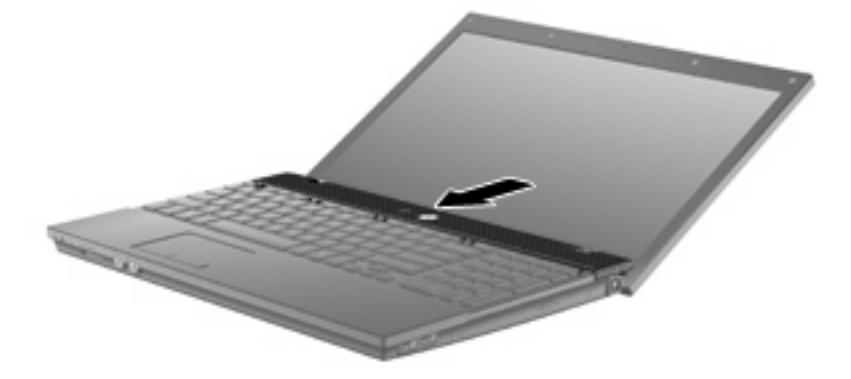

**18.** コンピューターのディスプレイを閉じます。

**19.** コンピューターの背面の縁の 2 つのネジおよびネジ カバーを元の場所に取り付けます。

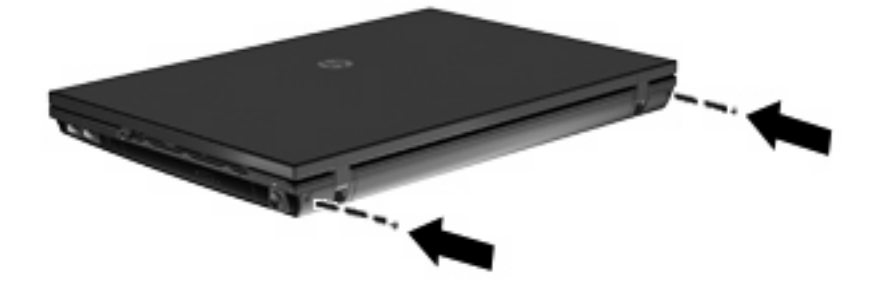

- **20.** バッテリ エリアのネジを元の場所に取り付けます。お使いのコンピューターでは 4 つ、5 つ、ま たは 7 つのネジを取り付ける必要があります。
	- 注記: お使いのコンピューターに最も近い図とその説明を参照してください。

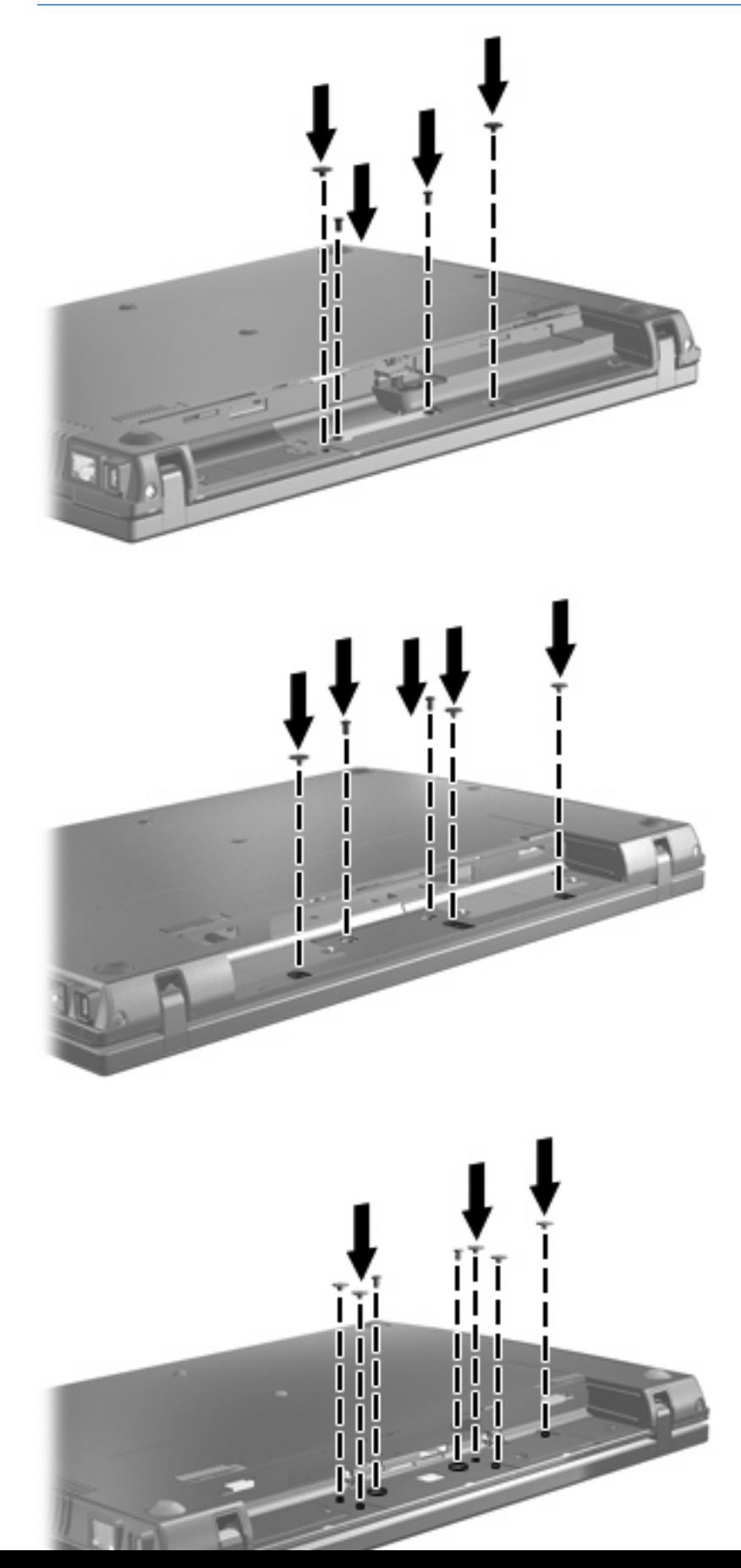

- **21.** コンピューターを裏返して安定した平らな場所に置き、バッテリを元の場所に取り付けます。
- **22.** 外部電源および外付けデバイスを取り付けなおします。
- **23.** コンピューターの電源を入れます。

<span id="page-16-0"></span>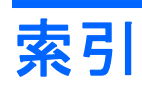

#### き

キーボード .<br>取り外し [6](#page-9-0)

#### す

スイッチ カバー 取り外し [4](#page-7-0)

### め

メモリ モジュール 交換 [1](#page-4-0) **取り外し** [6](#page-9-0)

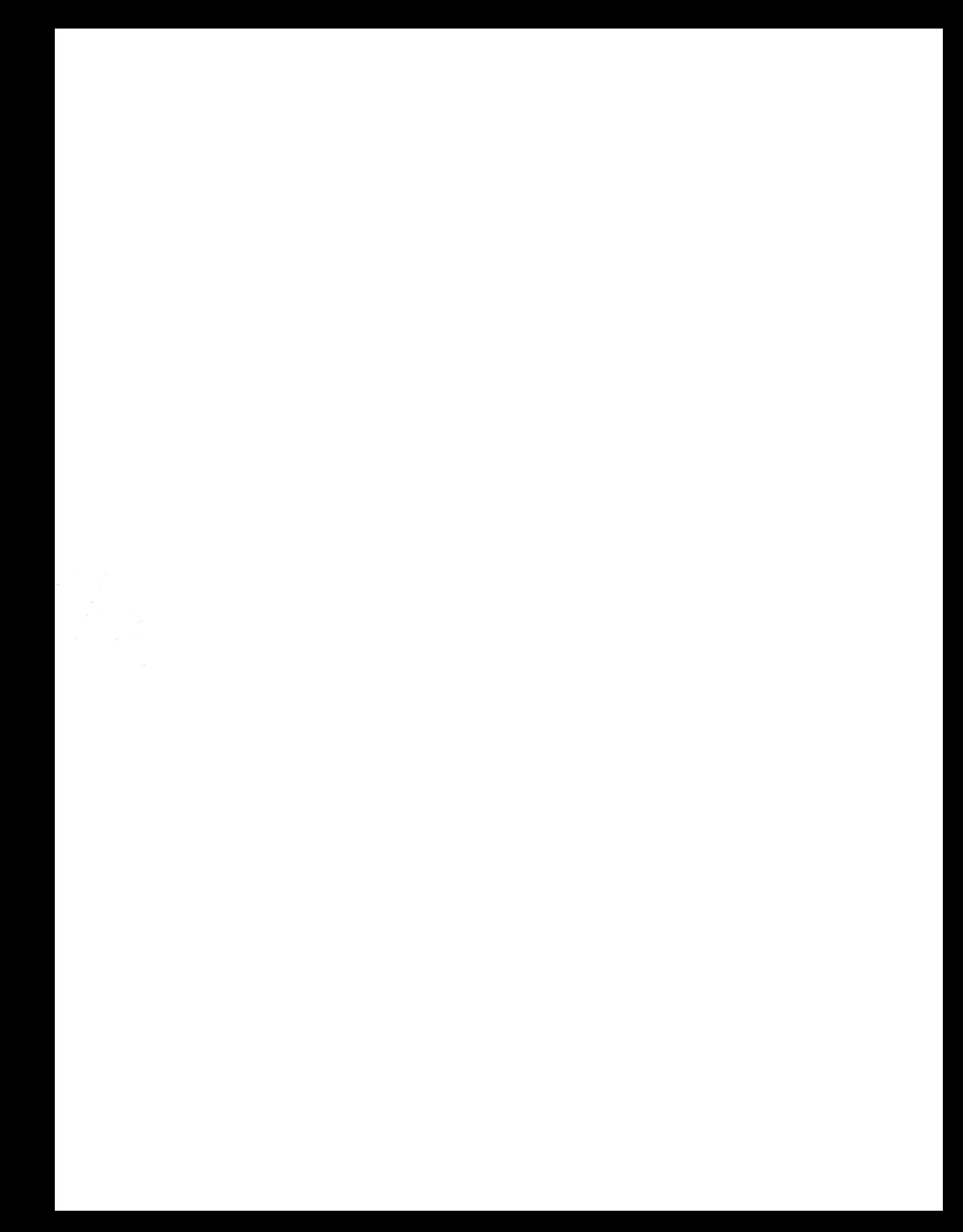